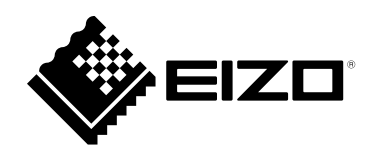

# **설치 설명서**

# DuraVision® **FDX1502T 터치 패널 컬러 LCD 모니터**

**중요**

**본 "설치 설명서" 와 "사용 설명서 ( 별도로 제공됨 )" 를 자세히 읽어서 안전하고 효과적인 사용 방법을 반드시 숙지하시기 바랍니다 . 나중에 참조할 수 있도록 본 설명서를 보관하십시오 .**

•**모니터 조정 및 설정은 "사용 설명서" 를 참조하십시오 .** • **"설치 설명서" 를 포함한 최신 제품 정보는 Eizo 웹 사이트를 참조하십시오 .**

 **[www.eizoglobal.com](https://www.eizoglobal.com)**

### **안전 표시**

이 설명서와 이 제품에는 아래에 나와 있는 안전 표시가 사용됩니다. 각각의 기호는 중요 정보를 나타내므로 주의 깊게 읽으십시오 .

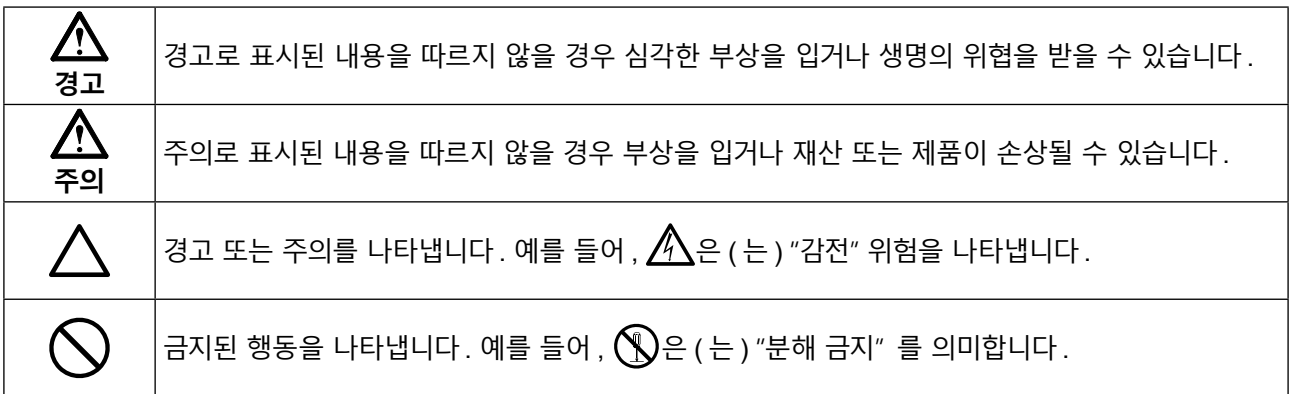

이 제품은 본래 배송된 지역에서 사용하도록 특별히 조정되었습니다 . 이 지역이 아닌 다른 곳에서 작동할 경우 제품이 사양에 명시된 대로 작동하지 않을 수도 있습니다 .

본 설명서의 어떠한 부분도 EIZO Corporation 의 사전 서면 동의 없이는 어떠한 형태 또는 수단 , 전자적 , 기계적 또는 그 외의 방법으로 재생산되거나 검색 시스템에 보관되거나 전송될 수 없습니다 . EIZO Corporation 은 해당 정보 수신에 따른 EIZO Corporation 의 사전 동의 없이는 제출된 어떠한 자료 또는 정보도 기밀로 유지할 의무가 없습니다 . 본 설명서는 최신 정보를 제공할 수 있도록 제작되었지만 EIZO 제품 사양은 예고 없이 변경될 수도 있습니다 .

## <span id="page-2-0"></span>**주의사항**

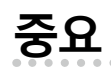

- 이 제품은 본래 배송된 지역에서 사용하도록 특별히 조정되었습니다 . 해당 지역이 아닌 곳에서 제품을 사용하는 경우 사양에 명시된 대로 작동하지 않을 수도 있습니다 .
- 개인의 안전과 올바른 유지보수를 위해 본 섹션과 모니터의 주의 설명문을 주의 깊게 읽으십시오.

### **주의 설명문의 위치**

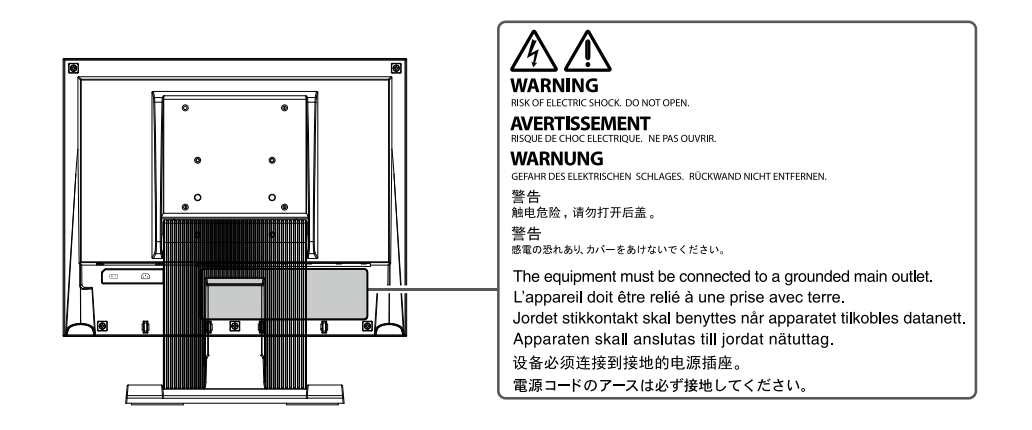

### **기기의 기호**

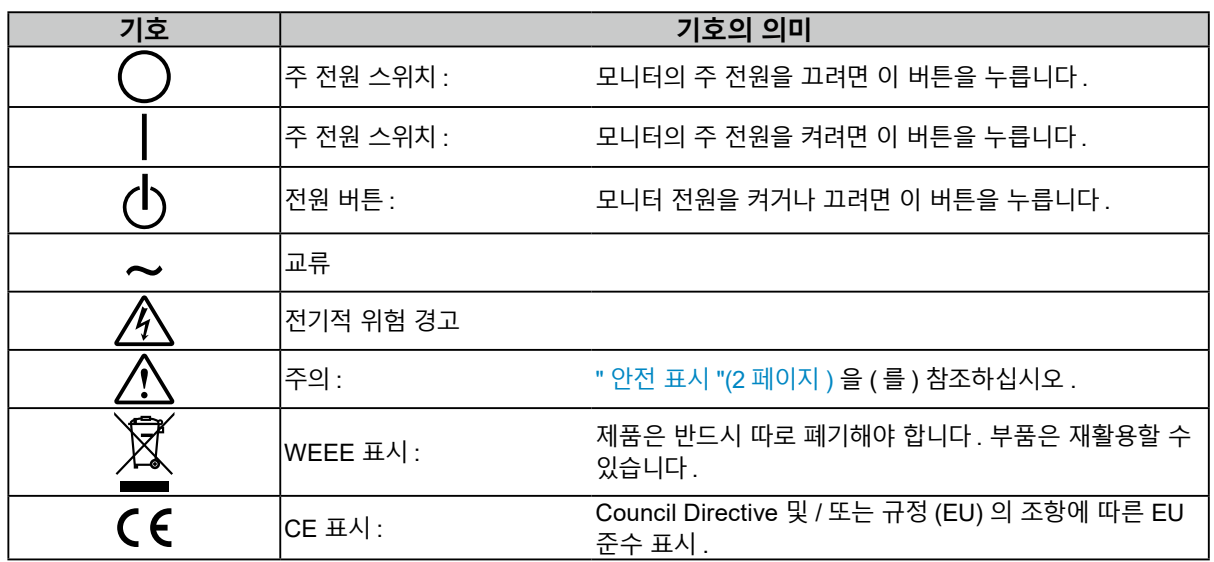

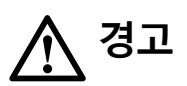

### **본 제품에서 연기 또는 타는 냄새가 나거나 이상한 소음이 들리면 즉시 모든 전원 코드를 뽑고 EIZO 대리점에 문의하십시오 .**

오작동 상태에서 본 제품을 사용할 경우 화재 , 감전 또는 장비 손상이 발생할 수 있습니다 .

#### **기기를 분해하거나 개조하지 마십시오 .**

캐비닛을 열거나 기기를 개조할 경우 화재 , 감전 또는 화상이 발생할 수 있습니다 .

### **모든 서비스는 전문 서비스 기술자에게 의뢰하십시오 .**

커버를 열거나 제거해서 이 제품을 직접 수리하려 하지 마십시오 . 이렇게 할 경우 화재 , 감전 또는 장비 손상이 발생할 수 있습니다 .

### **기기 주변에 작은 물체 또는 액체를 두지 마십시오 .**

우발적으로 작은 물건이나 액체가 환기구를 통해 캐비닛으로 들어가면 화재, 감전 또는 장비 손상이 발생할 수 있습니다 . 작은 물건이나 액체가 캐비닛으로 들어가면 전원 코드를 즉시 뽑으십시오 . 본 제품을 다시 사용하기 전에 전문 서비스 기술자의 점검을 받으십시오 .

### **기기를 안전하고 견고한 위치에 두십시오 .**

부적당한 표면에 기기를 두면 기기가 떨어져서 부상이나 장비 손상이 발생할 수 있습니다 . 기기를 떨어뜨린 경우 전원을 즉시 분리하고 가까운 EIZO 대리점에 조언을 구하십시오 . 손상된 기기를 계속 사용하지 마십시오 . 손상된 기기를 사용하면 화재나 감전이 발생할 수 있습니다 .

### **본 제품을 적절한 장소에서 사용하십시오 .**

그렇지 않으면 화재 , 감전 또는 장비 손상이 발생할 수 있습니다 .

- 옥외에 두지 마십시오 .
- 운송 수단 ( 배 , 비행기 , 기차 , 자동차 등 ) 에 두지 마십시오 .
- 먼지가 많거나 습한 곳에 두지 마십시오 .
- 화면에 물이 튈 수 있는 장소 ( 욕실 , 부엌 등 ) 에 두지 마십시오 .
- 수증기가 화면에 직접 닿는 곳에 두지 마십시오 .
- 발열 장치 또는 가습기 근처에 두지 마십시오 .
- 직사광선에 노출될 수 있는 곳에 두지 마십시오 .
- 인화성 가스가 있는 곳에 두지 마십시오 .
- 부식성 가스 ( 이산화황 , 황화수소 , 이산화질소 , 염소 , 암모니아 , 오존 등 ) 가 있는 환경에 두지 마십시오 .
- 먼지 , 대기 중 부식을 가속하는 성분 ( 염화나트륨 , 황 등 ), 전도성 금속 등이 있는 환경에 두지 마십시오 .

### **질식 위험 바지를 위해 플라스틱 포장 비닐을 유아나 어린이로부터 멀리 치워두십시오 .**

### **AC 전원 커넥터를 사용하는 경우 전원 코드가 다음 요구 사항을 충족하는지 확인하십시오 .**

이 제품은 전원 코드를 포함하지 않습니다 . 요구 사항을 충족시키는 전원 코드를 별도로 준비하십시오 .

\* 전원 코드는 이 제품이 사용되는 국가와 지역의 필수 표준을 준수해야 합니다 .

- 유럽 : 전원 코드 세트의 정격 값이 최소 AC 250V~10A 이고 코드 유형은 H05VV-F, GTCE-3, 0.75mm<sup>2</sup> 입니다 .
- 미국 : 전위 코드 세트의 정격 값이 최소 AC 125V~10A 이고 코드 유형은 SVT. 3/18AWG(0.75mm2) 입니다 .
- 중국 : 전원 코드 세트의 정격 값이 최소 AC 250V~10A 이고 코드 유형은 "配 60227 IEC53 3 × 1 平 方毫米" 입니다 .

OK

### **전원 코드를 분리할 때는 플러그를 단단히 잡고 당기십시오 .**

코드를 잡아당기면 손상되거나 화재나 감전 사고가 발생할 수 있습니다 .

### **본 장비는 반드시 접지된 콘센트에 연결해야 합니다 .**

그렇게 하지 않을 경우 화재나 감전 사고가 발생할 수 있습니다 .

**4** 주의사항

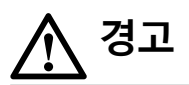

### **올바른 전압을 사용하십시오 .**

- 이 기기는 특정 전압용으로 설계되었습니다 . 본 "사용 방법" 에 명시된 전압이 아닌 다른 전압에 연결할 경우 화재나 감전 사고 , 장비 손상이 발생할 수 있습니다 .
- 전원 회로에 과부하가 걸리지 않게 하십시오 . 과부하 시 화재나 감전 사고가 발생할 수 있습니다 .

#### **전원 코드를 조심스럽게 다루십시오 .**

• 코드를 기기 또는 다른 무거운 물체 아래에 놓지 마십시오 . • 코드를 당기거나 묶지 마십시오 . 전원 코드가 손상된 경우 사용을 중단하십시오 . 손상된 코드를 사용하면 화재나 감전이 발생할 수 있습니다 .

**천둥이 칠 때는 플러그와 전원 코드를 절대로 만지지 마십시오 .** 이때 전원 코드를 만지면 감전될 수 있습니다 .

**암 스탠드를 부착할 때는 암 스탠드의 사용 설명서를 참조하고 암 스탠드를 기기에 단단히 설치하십시오 .** 그렇지 않을 기기가 분리되어 경우 부상을 입거나 장비가 손상될 수 있습니다 . 설치에 앞서 책상 , 벽면 또는 기타 설치 표면이 충분히 튼튼한 기계적 강도를 지니고 있는 것을 확인하십시오 . 기기를 떨어뜨린 경우 가까운 EIZO 대리점에 조언을 구하십시오 . 손상된 기기를 계속 사용하지 마십시오 . 손상된 기기를 사용하면 화재나 감전이 발생할 수 있습니다 . 틸트 스탠드를 다시 장착할 때 동일한 나사를 사용하여 단단히 조이십시오 .

### **손상된 LCD 패널을 맨손으로 직접 만지지 마십시오 .**

액정은 독성이 있습니다 . 피부 일부가 패널과 직접 접촉한 경우 완전히 닦아내십시오 . 액정이 눈이나 입에 들어간 경우 즉시 다량의 물로 씻어 내고 의사의 진찰을 받으십시오 .

### **높은 곳에 설치할 경우 전문가의 도움을 받으십시오 .**

모니터를 높은 곳에 설치할 경우 제품이나 부품이 떨어져서 부상을 야기할 수 있습니다 . 모니터 설치 전후에 제품에 손상이나 변형이 없는지 검사하는 것을 포함해 모니터를 설치할 때는 당사나 시공 작업을 전문적으로 수행하는 사람의 도움을 받으십시오 .

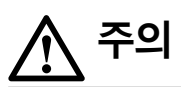

### **기기를 운반할 때는 조심스럽게 다루십시오 .**

기기를 옮길 때는 전원 코드와 케이블을 분리합니다 . 전원 코드나 케이블을 부착한 상태로 기기를 옮기는 것은 위험하며 부상을 초래할 수 있습니다 .

### **지정된 올바른 방법에 따라 기기를 운반하거나 설치하십시오 .**

- 제품을 이동할 때는 모니터 바닥을 단단히 잡으십시오 .
- 크기가 30 인치 이상인 모니터는 무겁습니다 . 모니터를 개봉 및 / 또는 운반할 때는 최소 두 사람이 함께 작업해야 합니다 .
- 사용 중인 장치 모델의 모니터 뒷면에 손잡이가 있는 경우 모니터의 바닥과 손잡이를 단단히 잡습니다 .

기기를 떨어뜨릴 경우 부상을 입거나 장비가 손상될 수 있습니다 .

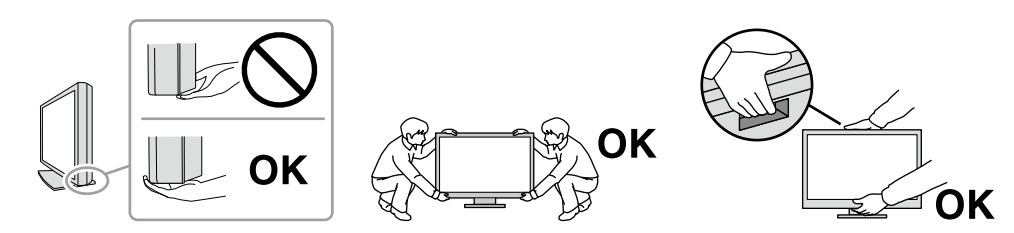

#### **캐비닛의 환기구를 막지 마십시오 .**

- 환기구 위에 물건을 올려놓지 마십시오 .
- 환기가 잘 되지 않거나 공간이 충분하지 않은 곳에 기기를 설치하지 마십시오 .
- 본 제품을 눕히거나 뒤집어서 사용하지 마십시오 .

환기구가 막히면 공기가 제대로 순환되지 않아 화재 , 감전 또는 장비 손상이 발생할 수 있습니다 .

### **젖은 손으로 플러그를 만지지 마십시오 .**

젖은 손으로 플러그를 만지면 감전될 수 있습니다 .

## **쉽게 접근할 수 있는 전원 콘센트를 사용하십시오 .**

문제 발생 시 전원을 쉽게 분리할 수 있습니다 .

### **전원 플러그와 모니터의 환기구를 정기적으로 청소하십시오 .**

먼지 , 물 또는 기름이 있으면 화재가 발생할 수 있습니다 .

### **청소하기 전에 기기의 플러그를 뽑으십시오 .**

전원 콘센트에 플러그가 꽂힌 상태로 기기를 청소하면 감전될 수 있습니다 .

### **기기를 장시간 사용하지 않을 경우 안전과 전기 절약을 위해 전원 스위치를 끈 다음 전원 코드를 벽면 콘센트에서 분리하십시오 .**

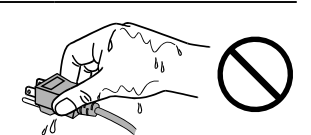

## <span id="page-6-0"></span>**이 제품에 대한 알림**

### **이 제품의 용도 정보**

이 제품은 문서 작성 , 멀티미디어 내용 보기 및 기타 일반 용도 외에도 단말 장치 작동 같은 특정 용도에도 적합합니다 .

이 제품은 본래 배송된 지역에서 사용하도록 특별히 조정되었습니다 . 해당 지역이 아닌 곳에서 제품을 사용하는 경우 사양에 명시된 대로 작동하지 않을 수도 있습니다 .

이 제품을 설명서에 기재된 용도가 아닌 다른 용도로 사용할 경우 보증이 적용되지 않을 수 있습니다 .

본 설명서에 기재된 사양은 다음이 사용될 경우에만 적용됩니다 .

• 당사가 명시한 신호 케이블

당사가 제조하거나 명시한 옵션 제품만 이 제품과 함께 사용하십시오 .

### **LCD 패널 정보**

모니터 디스플레이가 안정적으로 작동하기까지 대략 30 분 ( 당사 측정 조건 하에서 ) 이 소요됩니다 . 모니터 전원을 켠 후 30 분 이상 기다린 다음 모니터를 조정합니다 .

모니터는 장기간 사용으로 인한 화면 품질 손실을 방지하고 안정적 사용을 유지하기 위해 더 낮은 밝기로 설정해야 합니다 .

동일 영상을 장시간 표시하고 나서 화면 영상을 변경하는 경우 잔상이 나타날 수 있습니다 . 화면 보호기나 절전 기능을 사용하여 동일 영상이 장시간 표시되지 않도록 하십시오 . 이미지에 따라서는 짧은 시간동안 표시되더라도 잔상이 나타날 수 있습니다 . 이러한 현상을 제거하려면 이미지를 변경하거나 수 시간 동안 전원을 끄십시오 .

모니터를 장시간 연속해서 사용할 경우 어두운 얼룩 , 즉 번인 (burn-in) 현상이 나타날 수 있습니다 . 모니터 수명을 극대화하려면 모니터를 정기적으로 꺼주는 것이 좋습니다 .

LCD 패널은 초정밀 기술을 사용해서 제조됩니다 . LCD 패널에 빠진 픽셀이나 밝은 픽셀이 나타날 수 있지만 오작동이 아닙니다 . 유효 도트의 비율 : 99.9994% 이상 .

LCD 패널의 백라이트 수명은 정해져 있습니다 . 장시간 연속 사용과 같은 사용 패턴에 따라 백라이트의 수명이 더 빨리 단축되어 교체가 필요할 수 있습니다 . 화면이 어두워지거나 깜박이기 시작하면 가까운 EIZO 대리점에 문의하십시오 .

날카로운 물체로 LCD 패널에 상처를 내거나 누르지 마십시오 . LCD 패널이 손상될 수 있습니다 . 패널에 상처가 날 수 있으므로 휴지로 닦지 마십시오 .

터치 패널 사용 시 주의 사항 터치 조작 시 다음 사항에 주의하십시오 . 그렇지 않으면 모니터가 손상될 수 있습니다 . • 패널을 세게 누르거나 긁거나 찌르지 마십시오 . • 볼펜이나 금속과 같은 단단한 물체로 패널을 만지지 마십시오 .

### **설치 정보**

래커로 코팅된 책상에 이 제품을 놓을 경우 고무 성분 때문에 색상이 스탠드 바닥에 달라붙을 수 있습니다 . 사용 전 책상의 표면을 확인하십시오 .

제품을 차가운 상태에서 실내로 가져오거나 실온이 빠르게 상승하는 경우 제품 내부 및 외부 표면에 결로가 발생할 수 있습니다 . 이 경우에는 제품을 켜지 말고 결로 현상이 사라질 때까지 기다리십시오 . 그렇지 않으면 제품이 손상될 수 있습니다 .

### <span id="page-7-0"></span>**유지보수 정보**

제품을 항상 새 제품 같은 상태로 유지하고 작동 수명을 연장하기 위해서는 제품을 정기적으로 청소하는 것이 좋습니다 (" 청소 "(8 페이지 ) 참조 ).

## **청소**

캐비닛과 LCD 패널 표면의 얼룩은 부드러운 천에 물 또는 ScreenCleaner( 옵션으로 제공됨 ) 를 적셔 살짝 닦아 제거할 수 있습니다 .

### **주의**

- 패널과 패널 프레임 사이의 틈새에 액체가 들어가지 않도록 하십시오 .
- 알코올이나 살균 용액 같은 화학 물질은 캐비닛 또는 LCD 패널의 광택 변화 , 변색 및 바램 또는 영상 품질 저하의 원인이 될 수 있습니다 .
- 캐비닛 또는 LCD 패널 표면을 손상시킬 수 있는 시너 , 벤진 , 왁스 또는 연마성 세제는 절대로 사용하지 마십시오 .

## **모니터를 편안하게 사용하는 방법**

- 너무 어둡거나 밝은 화면은 눈에 영향을 줄 수 있습니다 . 환경 조건에 따라 모니터의 밝기를 조정하십시오 .
- 모니터를 장시간 응시하는 것은 눈을 피로하게 합니다 . 한 시간마다 10 분간 휴식을 취하십시오 .

## 목차

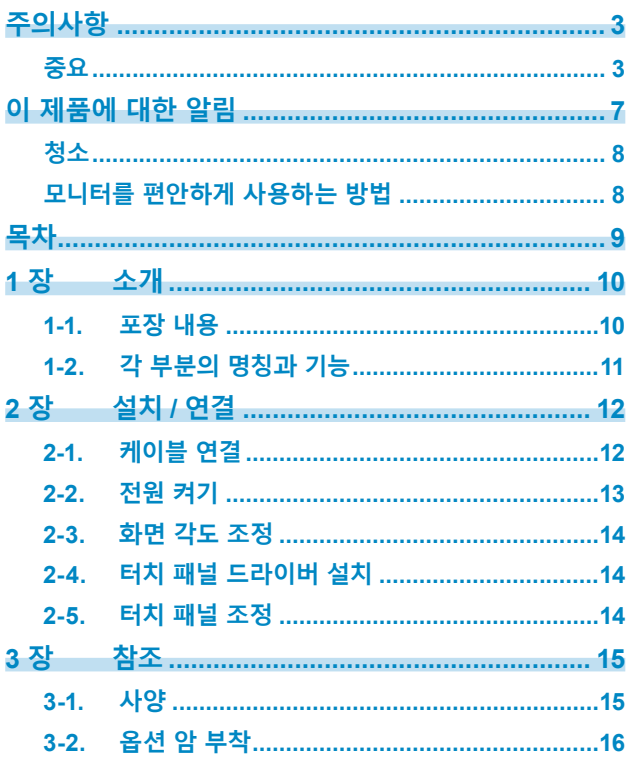

 $\alpha$ 

## <span id="page-9-0"></span>**1 장 소개**

EIZO 컬러 LCD 모니터를 구입해 주셔서 대단히 감사합니다 .

### **1-1. 포장 내용**

다음의 모든 품목이 포장 안에 모두 들어 있는지 확인하십시오 . 없거나 손상된 품목이 있으면 첨부된 시트에 나와 있는 대리점 또는 현지 EIZO 판매점에 문의하십시오 .

**참고**

- 사용 설명서는 제품 포장에 포함되지 않습니다 . 다음 절차에 따라 당사 웹 사이트에서 다운로드하십시오 .
	- 1. [www.eizoglobal.com](https://www.eizoglobal.com)에 액세스하십시오.
	- 2. 메뉴에서 "Support" > "Manuals"를 선택합니다.
	- 3. "Enter model name" 텍스트 상자에 "FDX1502T"를 입력한 다음 "Search" 버튼을 누릅니다.
	- 4. 사용 설명서 PDF 아이콘을 클릭합니다.
- 이 제품을 이동하거나 운송할 때 사용할 수 있도록 포장 상자 및 포장재를 보관해 두는 것이 좋습니다 .
	- 모니터
	- 아날로그 신호 케이블 (D-Sub - D-Sub) MD-C87

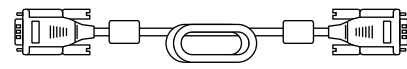

• 디지털 신호 케이블 (HDMI - HDMI) HH200HS

 $\Box$  $\mathbb{H}\square_{\mathbb{H}\in \mathbb{R}}$ ੇ⊟∏ Ť

• USB 케이블 (USB-A - USB-B) MD-C93

- 스테레오 미니 잭 케이블
- 설치 설명서 ( 본 문서 )
- 고객 서비스 담당자 정보
- VESA 설치 나사 M4x12 x 4( 자유 장착만 )
- 클램퍼 x 4

## <span id="page-10-0"></span>**1-2. 각 부분의 명칭과 기능**

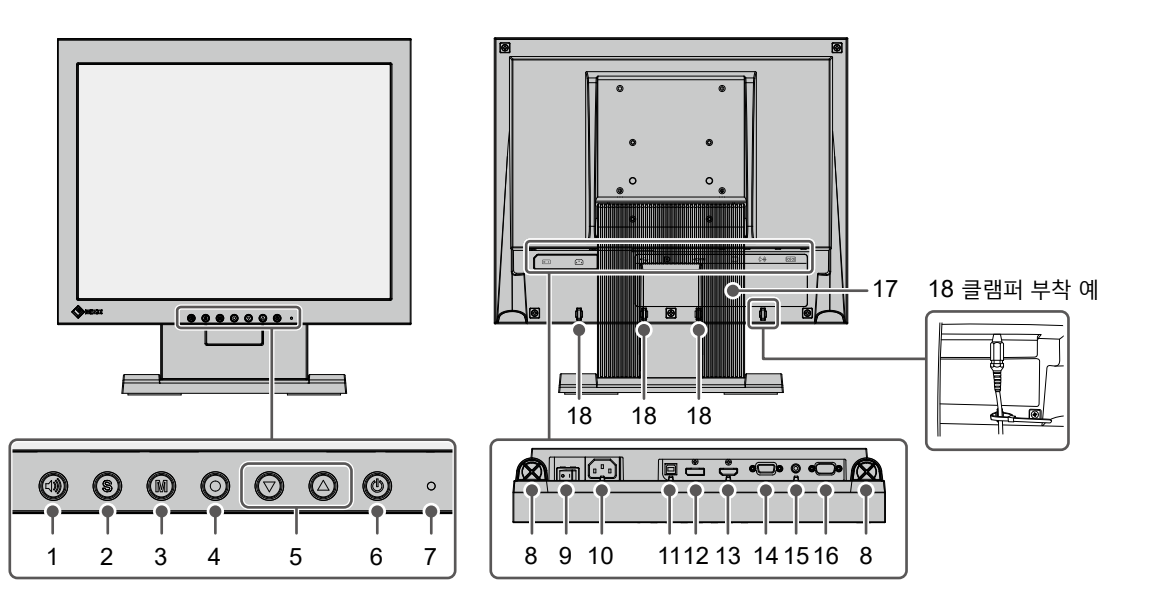

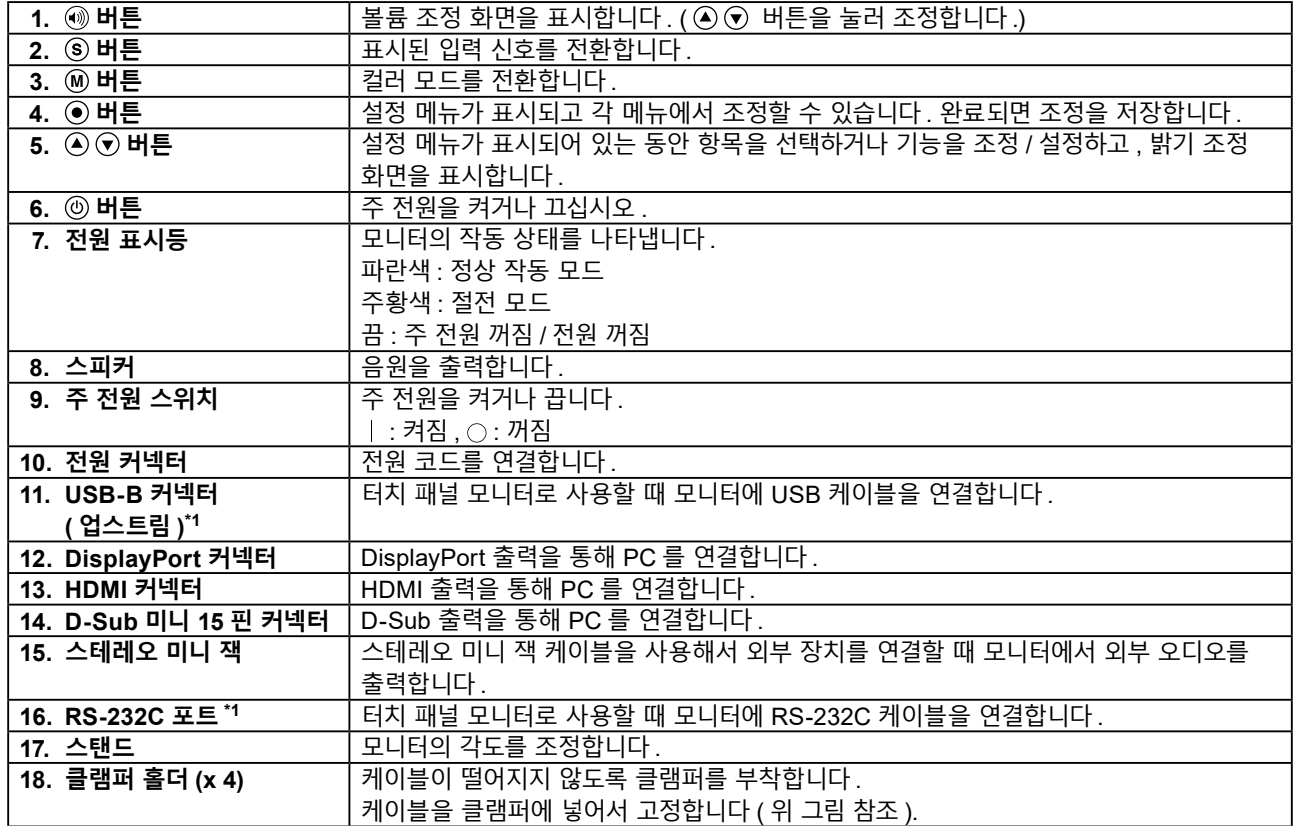

\*1 이들은 동시에 사용할 수 없습니다 .

## <span id="page-11-0"></span>**2 장 설치 / 연결**

## **2-1. 케이블 연결**

### **주의**

- 모니터 , PC, 주변 장치의 전원이 꺼져 있는지 확인하십시오 .
- 현재 모니터를 이 모니터로 교체하는 경우 사용 설명서의 "6-2. 호환되는 해상도" 를 참조하여 PC 를 연결하기 전에 PC 의 해상도 및 수직 스캔 주파수 설정을 이 모니터에서 사용할 수 있는 설정으로 변경하십시오 .

### **1. 신호 케이블을 연결합니다 .**

커넥터의 모양을 확인하고 케이블을 연결하십시오 . D-Sub 미니 15 핀 케이블을 연결한 후에 잠금부를 조여 커넥터를 고정하십시오 .

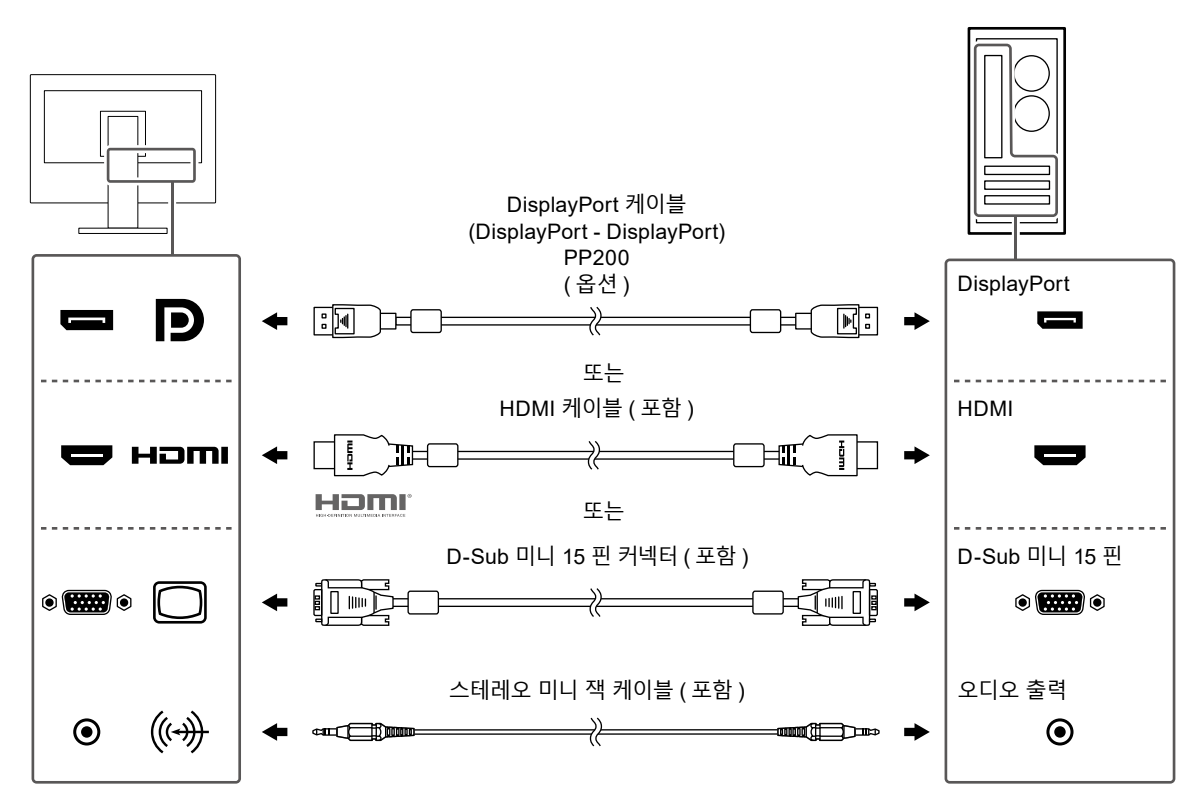

### **주의**

• 여러 대의 PC 에 연결할 때는 입력 신호를 전환합니다 . 자세한 내용은 사용 설명서를 참조하십시오 .

**참고**

• 케이블을 삽입하기 어려운 경우 화면의 각도를 조정하십시오 .

### <span id="page-12-0"></span>**2.터치 패널 케이블을 연결합니다 .**

USB 케이블 또는 RS-232C 케이블을 사용해서 PC 를 모니터에 연결하십시오 .

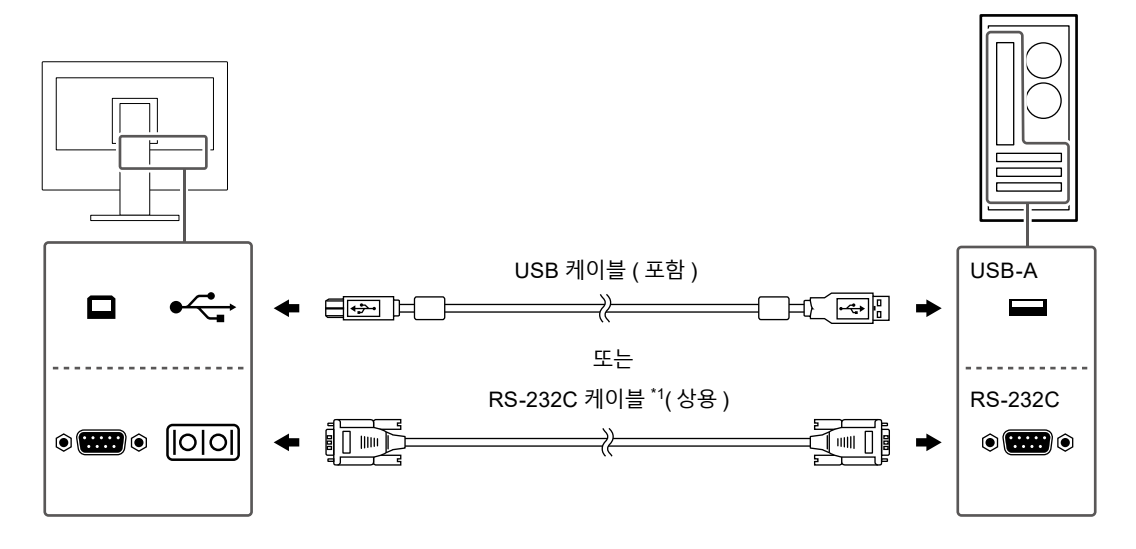

\*1 교차형 . 모니터의 커넥터 유형은 D-Sub 9 핀입니다 . 기본적으로 , RS-232C 직렬 전송은 비활성화되어 있습니다 . 설정을 변경하는 방법에 대한 자세한 내용은 사용 설명서의 "4-2. "Administrator Settings" 메뉴의 기능" 을 참조하십시오 .

### **3. 모니터의 전원 커넥터와 콘센트에 전원 코드를 꽂습니다 .**

전원 코드를 모니터에 완전히 꽂습니다 .

### **2-2. 전원 켜기**

### **1. <sup>을</sup> ( <sup>를</sup> ) 눌러 모니터의 전원을 켭니다 .**

모니터의 전원 표시등이 파란색으로 켜집니다 . 전원 표시등이 켜지지 않으면 사용 설명서의 "5-1. 화면이 표시되지 않음" 을 참조하십시오 .

### **2.PC <sup>를</sup> 켭니다 .**

화면 이미지가 나타납니다 .

PC 를 켠 후에 화면 이미지가 나타나지 않으면 "5-1. 화면이 표시되지 않음" 을 참조하십시오 .

### **주의**

• 절전 효과를 최대한 높이려면 전원 버튼을 끄는 것이 좋습니다 . 모니터를 사용하지 않는 경우에는 주 전원 공급을 끄거나 전원 플러그를 분리하여 전원을 완전히 차단시킬 수 있습니다 .

### <span id="page-13-0"></span>**2-3. 화면 각도 조정**

모니터의 상단 및 하단 가장자리를 양손으로 잡고 화면 기울기를 작업하기 편한 최적의 위치로 조정합니다 .

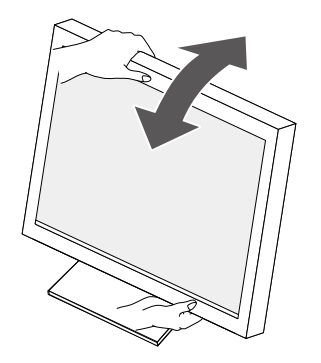

#### **주의**

• 조정이 완료된 후 케이블이 올바르게 연결되었는지 확인하십시오 .

## **2-4. 터치 패널 드라이버 설치**

#### **주의**

- 터치 패널 드라이버를 설치하기 위해 사용자 계정은 "Administrator" 권한이 필요합니다 .
- 드라이버 업데이트를 위해 터치 패널 드라이버를 재설치하려면 설치하기 전에 드라이버를 삭제한 다음 PC 를 다시 시작하십시오 .

### **1. 당사 <sup>웹</sup> 사이트에서 터치 패널 드라이버를 다운로드합니다 .**

#### **참고**

• 다음 절차를 이용해서 당사 웹 사이트에서 터치 패널 드라이버를 다운로드하십시오 .

- 1. [www.eizoglobal.com](https://www.eizoglobal.com)에 액세스하십시오.
- 2. 메뉴에서 "Support" > "Software and Drivers"를 선택합니다.
- 3. "Enter name of model or software" 텍스트 상자에 "FDX1502T"를 입력한 다음 "Search" 버튼을 누릅니다.
- 4. 터치 패널 드라이버 ZIP 아이콘을 클릭합니다.

### **2.다른 터치 패널 드라이버가 설치되어 있는 경우 삭제하십시오 .**

### **3. 다운로드한 터치 패널 드라이버를 설치합니다 .**

터치 패널 드라이버 설치 방법에 대한 내용은 터치 패널 드라이버 사용 설명서를 참조하십시오 .

### **4.PC <sup>를</sup> 다시 시작합니다 .**

### **2-5. 터치 패널 조정**

터치 패널 드라이버 사용 설명서에 따라 터치 패널을 조정하십시오 .

**참고**

• 설치 위치를 변경한 경우 재조정하십시오 .

## <span id="page-14-0"></span>**3 장 참조**

## **3-1. 사양**

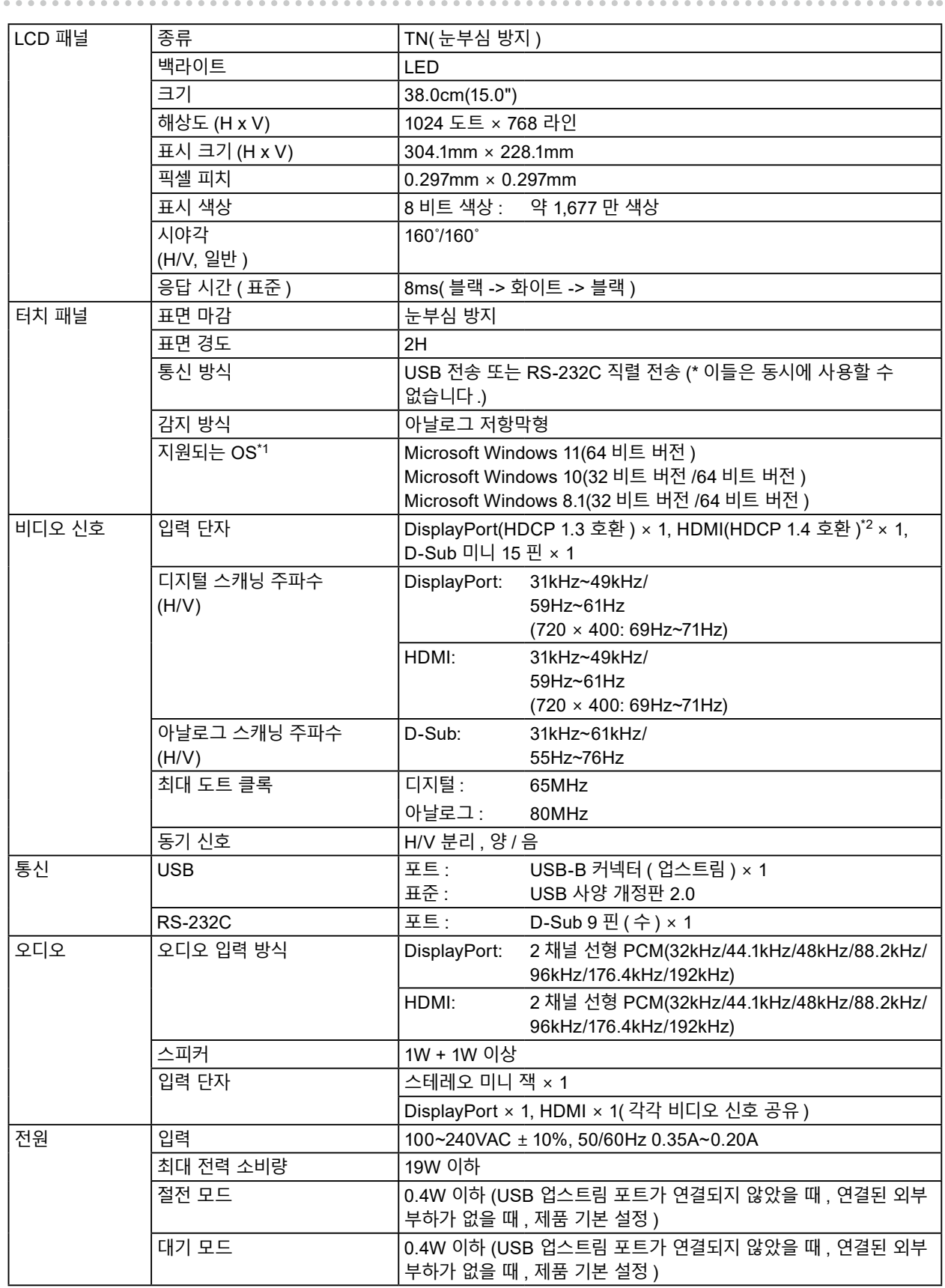

<span id="page-15-0"></span>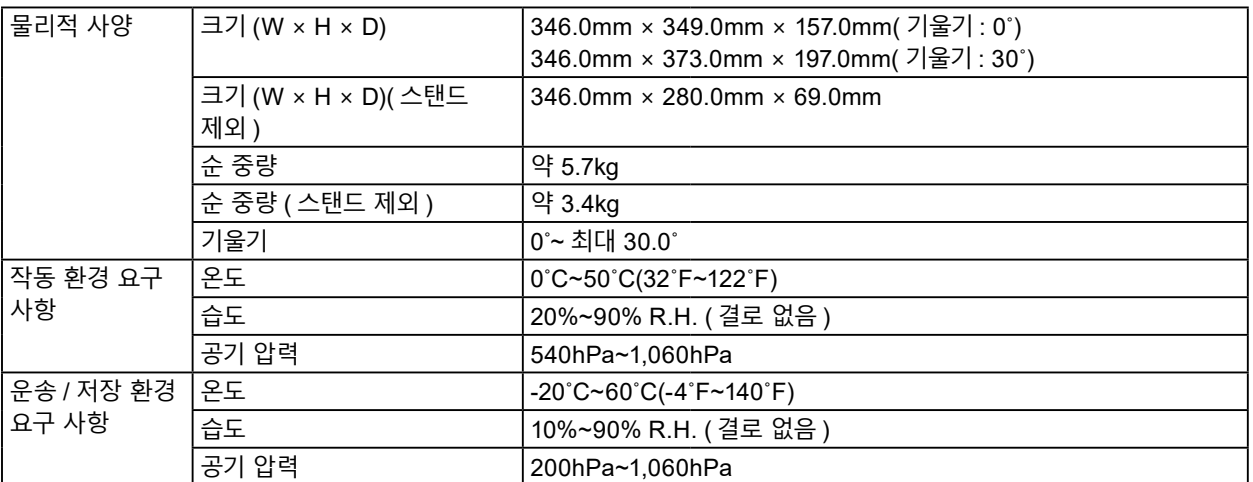

\*1 OS 공급업체의 지원이 종료될 시 EIZO 지원도 종료됩니다 .

\*2 HDMI CEC( 상호 제어 ) 는 지원되지 않습니다 .

## **3-2. 옵션 암 부착**

스탠드 섹션을 제거하여 옵션 암 ( 또는 옵션 스탠드 ) 을 부착할 수 있습니다 . 지원되는 옵션 암 ( 또는 옵션 스탠드 ) 은 당사 웹 사이트를 참조하십시오 ([www.eizoglobal.com](https://www.eizoglobal.com)).

### **주의**

- 암 또는 스탠드를 부착할 때는 각각의 사용 설명서 지침을 따르십시오 .
- 다른 제조업체의 암 또는 스탠드를 사용할 때는 다음을 미리 확인하고 VESA 표준에 맞는 것을 선택합니다 .
- 나사 구멍 간 이격 거리 : 75mm × 75mm 또는 100mm × 100mm
- 플레이트 두께 : 2.6mm
- 모니터 장치의 무게 ( 스탠드 제외 ) 와 케이블 같은 부착물을 지탱할 수 있을 만큼 강력합니다 .
- 다른 제조업체의 암 또는 스탠드를 사용할 때는 다음 나사를 사용해서 고정합니다 .
- 스탠드를 모니터에 고정하는 나사
- 암 또는 스탠드를 부착할 때 설치 가능한 방향과 이동 범위 ( 기울기 각도 ) 는 다음과 같습니다 .

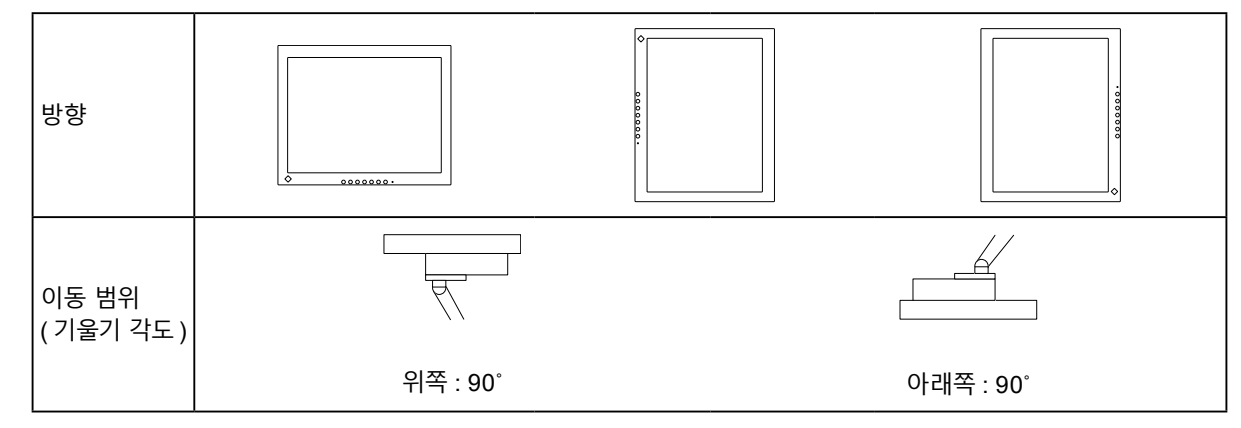

- 암이나 스탠드를 부착한 후 케이블을 연결하십시오 .
- 모니터, 암 및 스탠드는 무겁습니다. 떨어뜨릴 경우 부상을 입거나 장비가 손상될 수 있습니다.
- 나사의 조임 상태를 정기적으로 확인하십시오 . 충분히 조여지지 않은 경우 모니터가 암에서 분리되어 부상을 입거나 장비가 손상될 수 있습니다 .

### **1. 안정적 표면에 부드러운 천을 펼쳐 놓고 패널 표면이 아래를 향하게 해서 LCD 모니터를 놓습니다 .**

### **2.스탠드를 제거합니다 .**

스크루드라이버를 사용해서 장치와 스탠드를 고정하고 있는 나사를 제거합니다 .

### **3. <sup>암</sup> 또는 스탠드를 모니터에 부착합니다 .**

암 또는 스탠드의 사용 설명서에 명시된 나사를 사용해서 암 또는 스탠드를 모니터에 고정합니다 .

• 암 또는 스탠드의 나사 구멍 간 이격 거리 : 75mm × 75mm

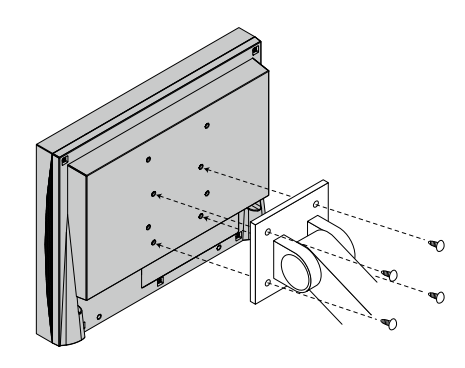

• 암 또는 스탠드의 나사 구멍 간 이격 거리 : 100mm × 100mm

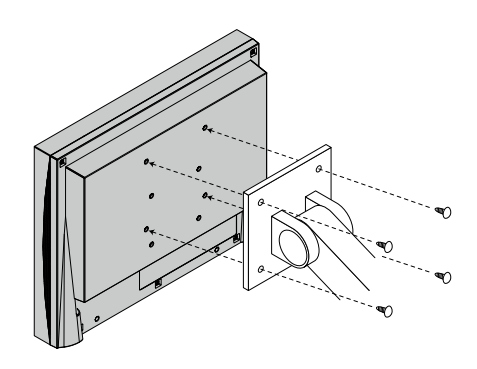

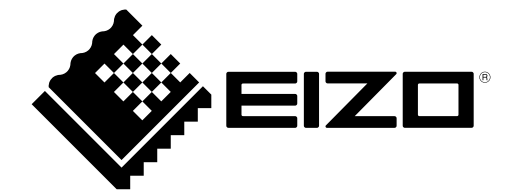

### **EIZO** Corporation

153 Shimokashiwano, Hakusan, Ishikawa 924-8566 Japan

EIZO Europe GmbH<br>Belgrader Straße 2, 41069 Mönchengladbach, Germany

艺卓显像技术(苏州)有限公司 中国苏州市苏州工业园区展业路 8 号中新科技工业坊 5B

[www.eizoglobal.com](https://www.eizoglobal.com)

Copyright © 2022 - 2023 EIZO Corporation. All rights reserved. 3rd Edition - August, 2023 Printed in Japan.

00N0N288CZ<br>SUM-FDX1502T-1